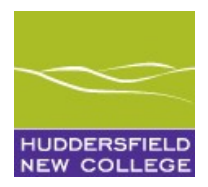

## **Video Calls/Conferencing information for Students April 2020**

## **Student Interaction via Video Calls/Conferencing**

We have integrated a solution into Moodle for group Video calls/conferencing purpose called Big Blue Button (BBB). It is a web-based application that enables you to participate in a live online classroom/meeting.

The BigBlueButton (BBB) runs within the Google Chrome web browser and there is no app to download and install. NOTE; when using an iPad or iPhone, please use the Safari browser.

Further information can be found within the Overview for viewers (students) tutorial video at <https://bigbluebutton.org/html5/>

Some of you may also be already using Microsoft teams!

## **Safe use of remote video technology between staff & students**

- o You will only be requested by staff to join video calls/conferences on systems recommended by the College
- o Please do not join video calls/conferences where you have to use your personal email or contact details, you should only be asked to use your college login details
- o Calls may be recorded but you will be informed if this will happen this is so the recording can also be shared with anyone who missed the live event and also to safeguard you
- o Your teacher/progress tutor may choose to use the show video option so you can see them as but students you should turn off your video camera before joining the conference – your teacher/progress tutor may ask students to turn on cameras only where the subject discussed visually requires it
- o Use the text chat function to ask/answer questions. If you have a microphone, take care as it can become quite chaotic with multiple voice participants!
- o Be respectful of other users in the language that you use and your behaviour on the video call/conference
- o If you have any concerns that arise from using video calls/conferences please email [safeguarding@huddnewcoll.ac.uk](mailto:safeguarding@huddnewcoll.ac.uk)
- o Our IT Acceptable and Safe Use Policy has been updated to include this advice